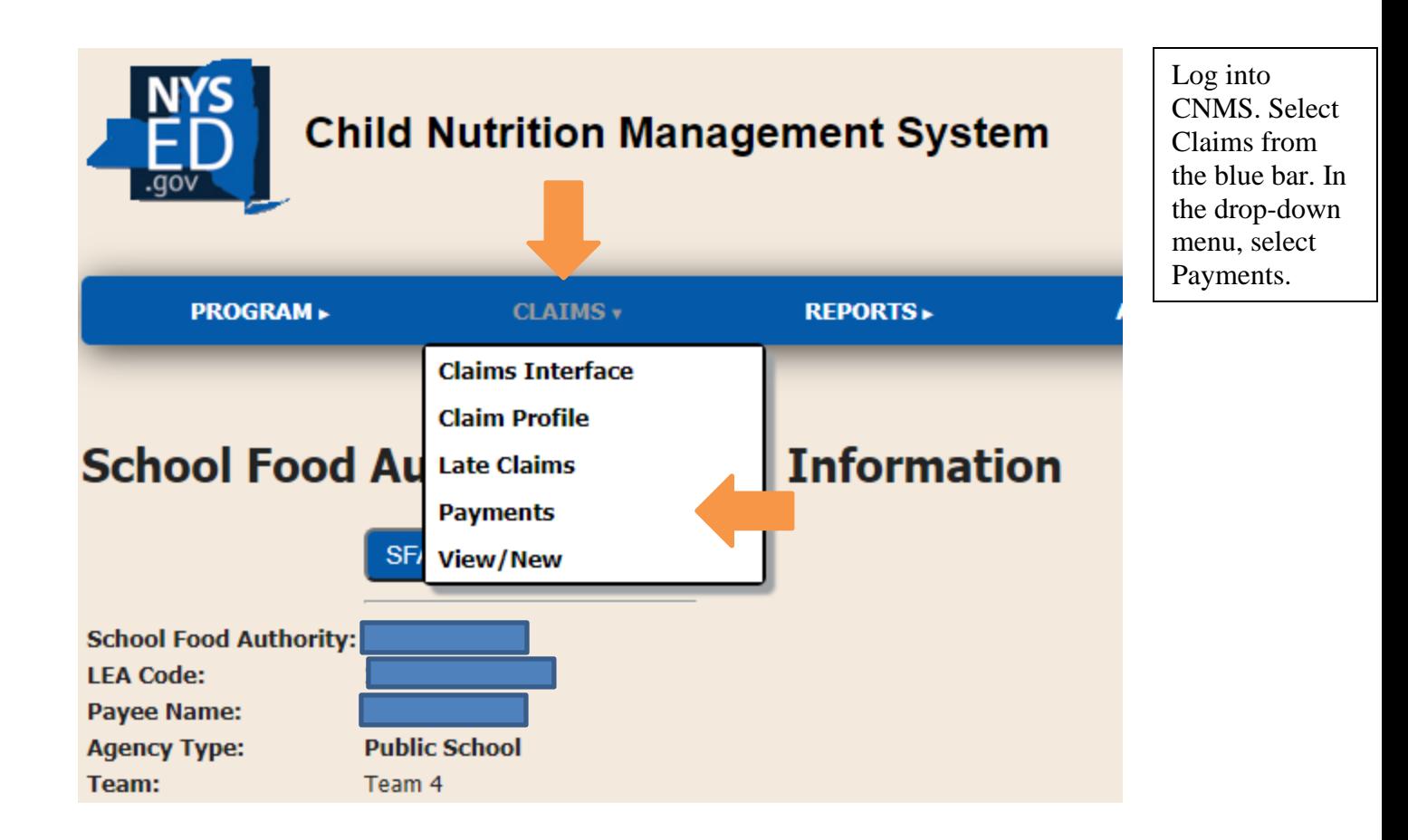

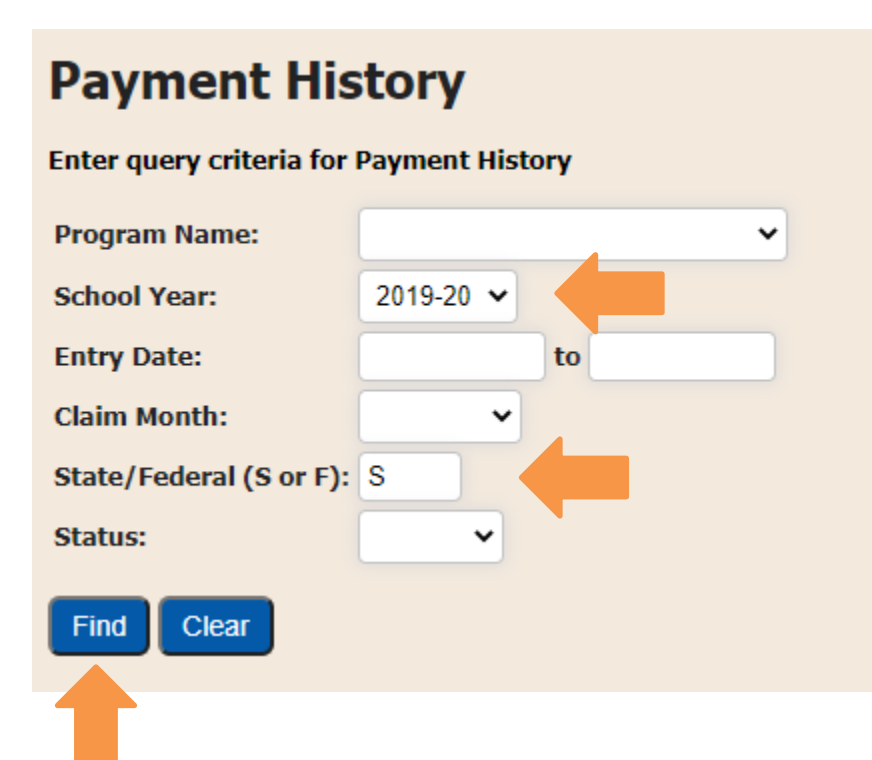

Select the School Year (2019- 2020) and whether the payments are State (S) or Federal (F). To view the split payments, select S

Once selected, click Find.

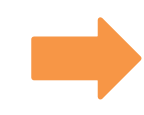

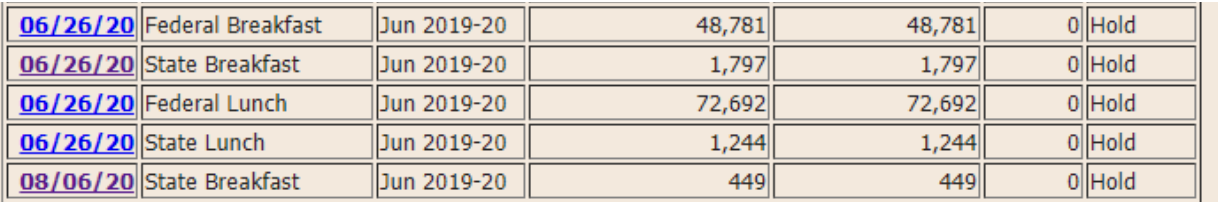

Select a State Breakfast or Lunch claim that is listed as on "Hold" to identify a reduced claim.

## **Payment History School Food Authority LEA Code County Jefferson Team** Team 4 **Team Contact** KRICCIAR **School Year** 2019-20 Breakfast **Agency Type** Public **Program Name Entry Date** 06/26/20 **Cash Based Type Invoice Description State Breakfast Claim Month** Jun **Invoice Number** Jun20-2332773-SBR\_80PCT Transaction Amount 1,797 **Payment Amount** 1,797 **Pre-Split Total** 2.246 **Balance**  $\mathbf{0}$ **Status Hold Amt Paid Process Date Posted Date Paid Date Voucher Num Check Number Object** 60301 **Cost Center** 116267 **Fiscal Year**  $19$ **Variable BR** State/Federal (S or F) S **SFS Invoice Number**

How to read invoice number:

The first characters identify the claim month.

SBR indicates a State Breakfast Payment. SLU would indicate State Lunch Payment.

The suffix, 80PCT, indicates this payment is 80% of the amount claimed.

The remaining 20% balance is identified with 20PCT suffix.

The pre-split total identifies the value of the total the claim.